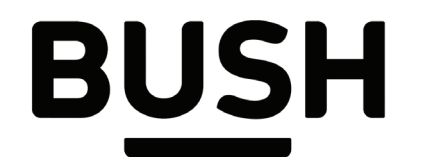

# Instruction manual Bush 10" FHD Tablet

Bush10Nou

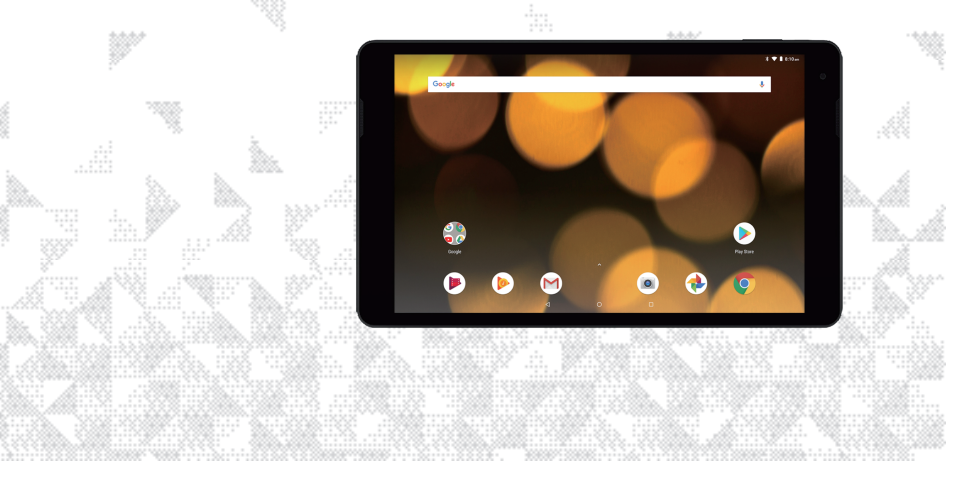

You'll soon be enjoying your new Bush 10" FHD Tablet.

It all begins here, with your instructions. Don't worry, there's nothing too technical coming up. Just simple, step-by-step guidance to get you up and running quickly. Sound good? Then let's get started.

When the battery is fully discharged or flat this tablet may take up to 8 minutes on mains charge to turn on.

# Help and Guidance

We're here to help you get the most from your Bush 10" FHD Tablet. Should you require any guidance, a simple solution can often be found online at: www.bush-support.com

If you still require further assistance, call one of our experts on 0345 604 0105.

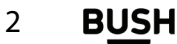

# Contents

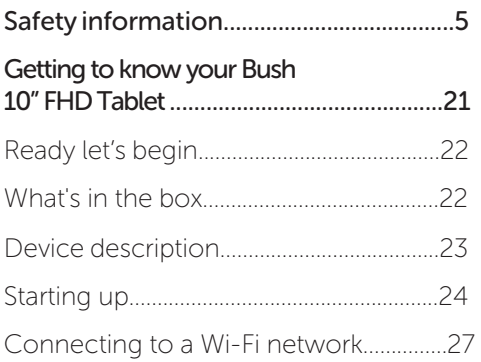

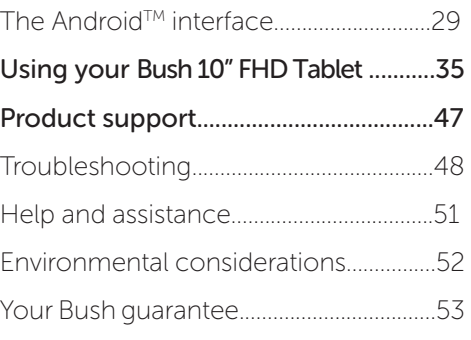

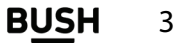

# Safety information  $\perp$

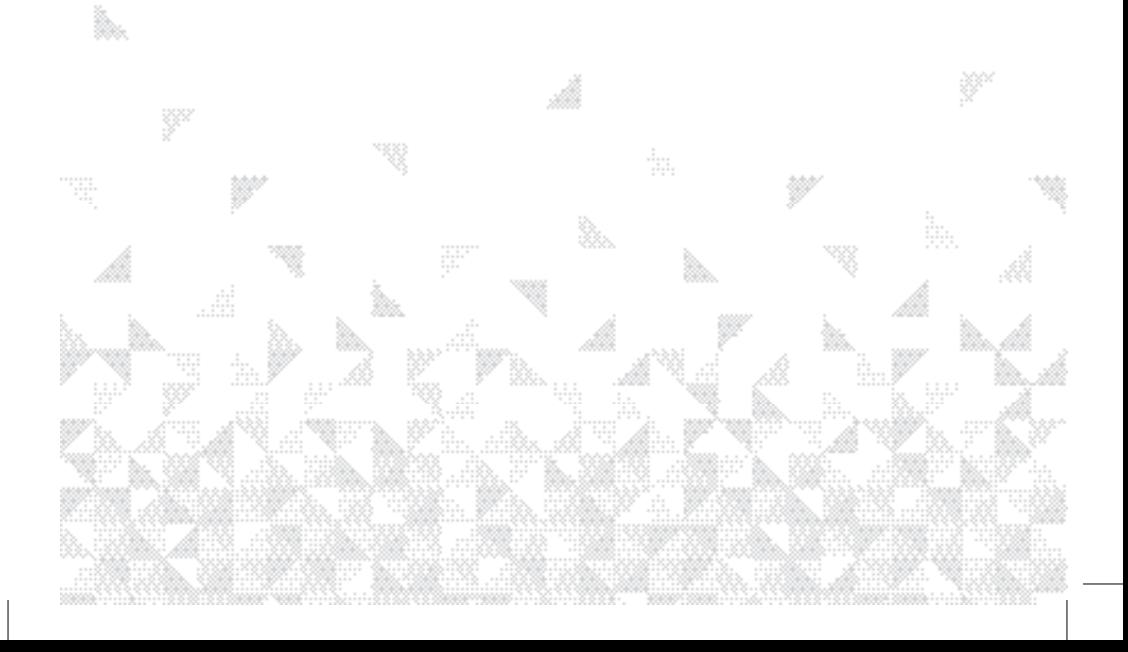

# Warranty and Limited Liability Safety information **Important**  $-$  Please read these instructions fully before installing or operating.

In this document, with regard to the use of the name "Bush", Bush is a brand owned by Argos Ltd, 489 – 499 Avebury Boulevard, Milton Keynes, MK9 2NW.

This product is sold with a limited warranty and specific remedies are available to the original purchaser in the event the product fails to conform to the limited warranty. Manufacturer's liability may be further limited in accordance with its sales contract.

Nothing in this document affects the consumers statutory rights under UK law, in particular Sale of Goods Act 1979 (as Amended), Consumer Rights Act 2015 and Consumer Contract (Information, Cancellation and Additional Charges) Regulations 2013.

In general, and in an non-limited manner, the manufacturer shall not be responsible for product damages caused by natural disasters, fire, static discharge, misuse, abuse, neglect, improper handling or installation, unauthorized repair, alteration or accident. In no event shall the manufacturer be liable for loss of data stored on disk media unless the cause is proven to be a defective product or a defect in any digital content supplied with the unit.

Need technical support? Call our experts on 0345 604 0105 or go online at www.bush-support.co.uk.

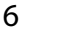

**6 RUSH** Safety information

 $Important$  – Please read these instructions fully before installing or operating.

Please see Argos.co.uk for a complete statement of warranty rights, remedies and limitation of liability.

Furthermore, the warranty as far as is permitted by law does not apply to:

1. Damages or problems resulting from misuse, abuse, accident, alteration or incorrect electrical current or voltage.

2. Any product tampered-with or damaged warranty seal or serial number label.

3. Any product without a warranty or serial number label.

The end user is required to use this product only in conformity with its original purpose and is strictly forbidden to make any technical modifications that could potentially impinge on the rights of third parties. Any modification to the hardware, software, or physical enclosure of the product must be approved in writing by Bush. Non approved modified products are subject to the withdrawal of any or all guarantee clauses. In the event that your product ceases to operate within 24 months of purchase, return it along with all accessories to your place of purchase along with proof of purchase for either a free repair, replacement or refund to be determined by Bush on receipt of your faulty device.

Need technical support? Call our experts on 0345 604 0105 or go online at www.bush-support.co.uk.

Safety information **RUSH** 7

## **Important**  $-$  Please read these instructions fully before installing or operating.

This Guarantee is provided by Argos Ltd, 489 – 499 Avebury Boulevard MK9 2NW, and does not affect your consumer rights.

# Lithium-ion Battery Caution

This product is equipped with a Lithium-Ion battery. Do not pierce, open, disassemble it, or use it in a humid and/or corrosive environment. Do not put, store or leave your product in or near sources of heat, in direct strong sunlight, in a high temperature location, in a pressurized container or in a microwave oven. Do not expose it to temperatures over 60 C (140 F). If the battery leaks and you come into contact with the leaked fluids, rinse thoroughly with water and seek medical attention immediately. Failure to follow these instructions could cause the Lithium-Ion battery to leak acid, become hot, explode or ignite and cause injury and/or damage.

# Optimising battery performance

Do not leave your battery charging for more than one day. Doing so runs the risk of overcharging the battery and shortening its total life span.

If the device is not used for an extended period of time, the battery will slowly discharge and the device will need to be recharged before using again.

Need technical support? Call our experts on 0345 604 0105 or go online at www.bush-support.co.uk.

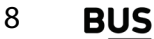

**Important**  $-$  Please read these instructions fully before installing or operating.

Unplug the charger from the wall when it is not being used.

Use only a Bush approved battery in the device.

# Warnings and Safety Instructions

# Caution

To prevent risks of electric shock, this unit must only be opened by qualified service personnel. Power off and disconnect the power supply cable before opening the unit.

# Warning

To prevent fire or shock hazard, do not expose the unit to rain or moisture. Use of this product is for personal use only. Copying CDs or loading music, video, or picture files for sale or other business purposes is or may be a violation of copyright law. Copyrighted materials, works of art, and/or presentations may require authorization to be fully or partially recorded. Please be aware of all such applicable laws concerning the recording and use of such for your country and jurisdiction.

# Safety

For driving safety, only a passenger should operate the device when the car is in motion

Need technical support? Call our experts on 0345 604 0105 or go online at www.bush-support.co.uk.

**Important**  $-$  Please read these instructions fully before installing or operating.

and not the driver. Laws governing the usage of electronic devices by the driver may be applicable in your jurisdiction and/or country.

## Install your Bush product carefully

Make sure your Bush product and its accessories are solidly secured when you are using them in a car. Avoid mounting your Bush device and its accessories near the airbag opening areas. Equipment that is not securely fixed in a car could result in serious injury when the airbag activates. Handle the batteries and charger with care and respect the recycling instructions. Use only Bush certified batteries and charger for your Bush product. Using batteries or a charger that is not certified by Bush can result in serious injury or damage your product. Never throw a battery into a fire. See your current local regulations for information on battery recycling.

Never put your Bush device inside of, or on top of, a heating device such as microwave oven, toaster oven, or heater. When batteries heat up, there is a risk of explosion. Be careful to never crush or perforate the battery. Avoid exposing the battery to high external pressure which could provoke an internal short-circuit and overheating.

Need technical support? Call our experts on 0345 604 0105 or go online at www.bush-support.co.uk.

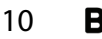

**Important**  $-$  Please read these instructions fully before installing or operating.

Use only accessories that are Bush branded or recommended by Bush. The use of incompatible accessories with the Bush device can cause injury. Handle your Bush product with care. Keep your product away from any sources of humidity. This can seriously damage the device. Do not manipulate your Bush device with wet hands. Any damage done to the device due to its contact with water voids your guaranty. Do not use or store your product in an area that is dusty or dirty. This can deteriorate the components in your device. Your Bush device is a complex electronic product. Keep it protected from falls and physical shock. Do not subject it to violent movements.

Do not paint your product. Doing so could make movable parts unusable and reduce or limit its functionality. Only Bush certified technicians are qualified to repair your Bush device. In calling upon non qualified persons to repair your Bush product, you run the risk of damaging your device and voiding your guarantee, this does not affect your consumer rights.

## Avoid interference with other electronic products

Your Bush device radiates radio frequency (RF) signals that could interfere with the functioning of other electronic devices that are insufficiently or incorrectly protected from

Need technical support? Call our experts on 0345 604 0105 or go online at www.bush-support.co.uk.

Safety information **BUSH** 11

# **Important**  $-$  Please read these instructions fully before installing or operating.

RF energy, such as pacemakers, hearing aids, medical devices, or any other electronic device found in your home or car. Contact the maker of the maker of the equipment to resolve any possible interference problems.

# Other Security Instructions

Always manipulate your Bush device with care. Keep it in a clean environment away from dust. Do no expose the device to extreme temperatures. Do not drop or throw the device. Do not allow the device to come in close contact to a flame.

# Child protection

This device is not a toy. Keep the device away from babies and infants, young children should only use the item under adult supervision. Unsupervised play can lead to injury or damage to the device. The mains adapter should be connected to the power supply close to the equipment and be easily accessible. To isolate the unit from power switch off power to the mains adapter and disconnect it from the power supply before disconnecting the USB lead from the product.

# Electrostatic Discharge (ESD)

Normal functioning of the product may be disturbed by ESD. If so, simply reset the product

Need technical support? Call our experts on 0345 604 0105 or go online at www.bush-support.co.uk.

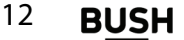

**Important**  $-$  Please read these instructions fully before installing or operating.

to resume normal operation by following the instruction manual. During file transmission, please handle with care and operate in a static-free environment.

## Avoiding Hearing Damage

This product respects the current regulations for limiting the output volume of consumer audio devices to a safe level. It must be only used with earphones complying with the EN 50332 norm. By listening to your device with headphones or earbuds at high volumes, you run the risk of permanent damage to your ears. Even if you get used to listening at high volumes and it seems normal to you, you still risk the possibility of damaging your hearing. Reduce the volume of your device to a reasonable level to avoid permanent hearing damage. If you hear ringing in your ears, reduce the volume or shut off your device and see a doctor.

# Copyright Notice

Copyright Argos Limited © 2017. All rights reserved.

property of their respective owners. Specifications are subject to change without notification.<br>Meed technical support? Call our experts on 0345 604 0105 or go online at www.bush-support.co.uk. This document may not, in whole or part, be copied, photocopied, reproduced, translated or reduced to any electronic medium or machine-readable form without prior consent, in writing, from Argos Limited. All brands and products names are registered trademarks and the

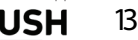

**Important**  $-$  Please read these instructions fully before installing or operating.

Errors and omissions accepted. Images and illustrations may not always match contents.

# Disclaimer of warranty

To the extent allowed by applicable law, representations and warranties of noninfringement of copyrights or other intellectual property rights resulting from the use of the product under conditions other than as here above specified, are hereby excluded.

# End user license agreement for Bush software

Please carefully read the below terms and conditions of the end user license agreement (eula) before using your Bush product. The Bush software (all software distributed within the Bush hardware product) on this device is licensed to you, you do not own it. By using the software on the device, you are thus giving your consent to be bound by this agreement. If you do not agree with any part of this eula, Bush will not license the software to you. In such a case, promptly see your vendor or contact Bush directly in order to find an adequate solution to this disagreement. On first use you may be required to accept license agreements, terms and conditions for third party software supplied with the device additional to the terms set out here.

1. Grant of license – Subject to the terms and conditions of this license, Bush grants you

Need technical support? Call our experts on 0345 604 0105 or go online at www.bush-support.co.uk.

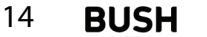

## $Important$  – Please read these instructions fully before installing or operating.

the nonexclusive right to use the software within the Bush hardware product. The Bush software can only be used on the Bush manufactured product that it is delivered with. 2. Title – You have no title, ownership rights, rights to trade secrets, or intellectual rights to the Bush software.

3. Limitations - You may not alter, decrypt, disassemble, decompile, or reverse engineer in part or in whole the Bush software except as permitted by mandatory applicable law.

4. Copyright/intellectual rights – The Bush software is protected by the laws of England and Wales, United States and other applicable International Copyright and intellectual property laws and treaties.

#### 5. No warranty/limited liability

A. Bush software is licensed to you.

B. Bush makes not guarantees either expressed or implied as to the correctness, accuracy, reliability, fitness of use for a particular purpose or otherwise of its software. This does not affect your consumer rights set out in the Consumer Rights Act 2015.

6. Licensed components – Within the Bush software are components licensed to Bush and/or its partners and/or suppliers and such licensors reserve rights that may not be expressed herein. Bush's licensor(s) makes no warranties, express or implied, including,

Need technical support? Call our experts on 0345 604 0105 or go online at www.bush-support.co.uk.

 $Important$  – Please read these instructions fully before installing or operating.

without limitation, the implied warranties of merchantability and fitness for a particular purpose, regarding the licensed materials. Bush' licensor(s) does not warrant, guarantee or make any representations regarding the use or the results of the use of the licensed materials in terms of its correctness, accuracy, reliability, or otherwise. You assume the entire risk as to the results and performance of the licensed materials. Where the exclusion of implied warranties is not permitted by some jurisdictions, this exclusion may not apply to you.

In no event will Bush's licensor(s), and their directors, officers, employees or agents (collectively Bush's licensor) be liable to you for any consequential, incidental or indirect damages (including damages for loss of business profits, business interruption, loss of business information, and the like) arising out of the use of inability to use the licensed materials even if Bush's licensor has been advised of the possibility of such damages. Where some jurisdictions do not allow the exclusion or limitation of liability for consequential or incidental damages, the above limitations may not apply to you.

7. **Illegal use** – You cannot use the Bush software to engage in illegal activities including the reproduction, storage and/or distribution of copyrighted materials that you do not have the express written consent to.

Need technical support? Call our experts on 0345 604 0105 or go online at www.bush-support.co.uk.

16 **RUSH** 

## **Important**  $-$  Please read these instructions fully before installing or operating.

8. Transfer – You can permanently transfer your rights to the Bush software through the transfer or the sale of your Bush hardware product to a second party. You must not retain any copy of the software, upgrades, versions, or documentation, and the party to whom you transfer the agreement must make written notice that he accepts the conditions of this eula.

9. Termination – You may terminate this agreement at any time, at which point you cannot use the Bush software. To do so, you must destroy all originals and copies of the Bush Software and all documentation. You can write to Bush for instructions on having the software removed from your device. This license will terminate automatically (without notice from Bush) if any part of this license agreement is violated.

10. Decomposition – If any part or condition of this agreement is held by governing law to be invalid or unenforceable, such part will be enforceable to the extent allowed by law and will have no effect on any other sections of this agreement.

Need technical support? Call our experts on 0345 604 0105 or go online at www.bush-support.co.uk.

 $Important$  – Please read these instructions fully before installing or operating.

Governing law – This license is governed under the law of England and Wales, If you have any questions about this end user license agreement please write to Argos Ltd (owner of the Bush Brand), 489 Avebury Boulevard, Milton Keynes, MK9 2NW, UK.

Argos declares that this device is in compliance with the essential requirements and other relevant provisions of Directive 2014/53/EU.

A copy of the declaration of conformity can be obtained from:

Argos Ltd.

489-499 Avebury Boulevard

Milton Keynes, MK9 2NW, UK

www.bush-support.com

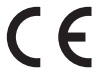

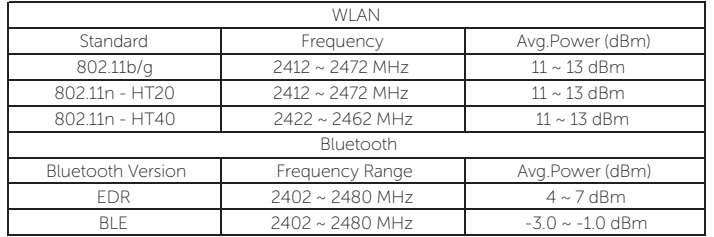

Need technical support? Call our experts on 0345 604 0105 or go online at www.bush-support.co.uk.

18

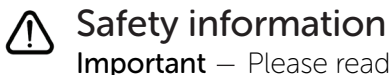

 $Important$  – Please read these instructions fully before installing or operating.

#### Battery:

CALITION · RISK OF EXPLOSION IF BATTERY IS REPLACED BY AN INCORRECT TYPE. DISPOSE OF USED BATTERIES ACCORDING TO THE INSTRUCTIONS

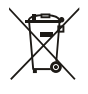

This marking indicates that this product should not be disposed with other household wastes throughout the EU. To prevent possible harm to the environment or human health from uncontrolled waste disposal, recycle it responsibly to promote the sustainable reuse of material resources. To return your used device, please use the return and collection systems or contact the retailer where the product was purchased. They can take this product for environmental safe recycling.

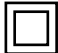

This equipment is a Class II or double insulated electrical appliance. It has been designed in such a way that it does not require a safety connection to electrical earth.

Need technical support? Call our experts on 0345 604 0105 or go online at www.bush-support.co.uk.

Safety information **BUSH** 19

# Getting to know your 2

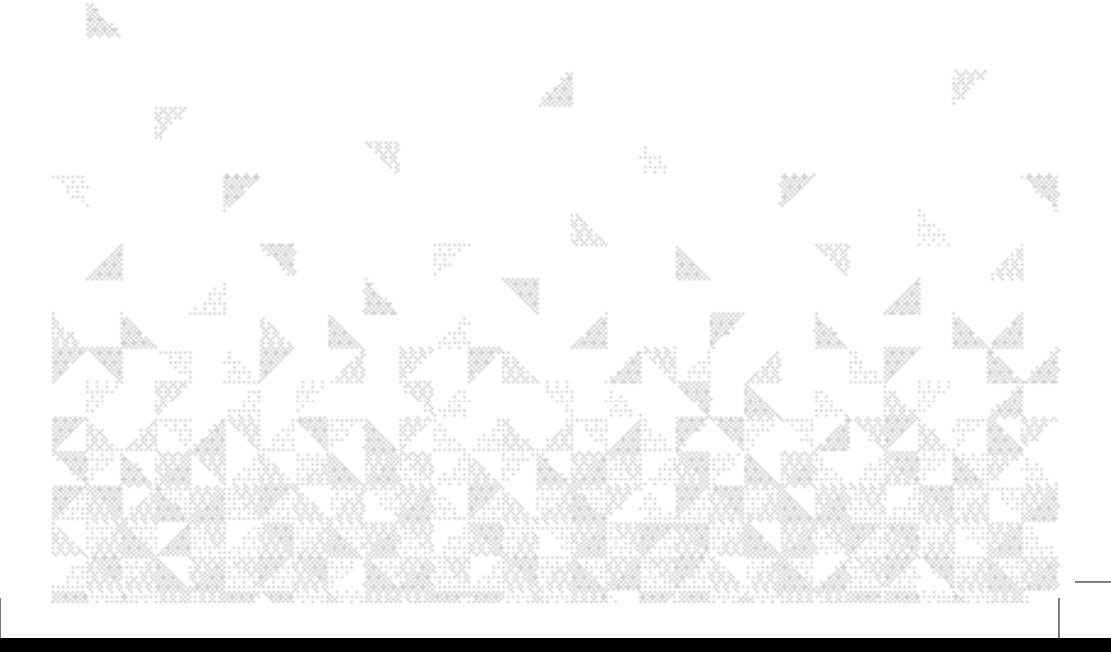

# Ready? Let's begin...

 $22$ 

Please read these instructions carefully. They contain important information which will help you get the best from your Bush tablet and ensure safe and correct installation and operation. If you require any further assistance, our technical experts are happy to help. For full details, refer to the product support section at the end of these instructions. What's in the Box.

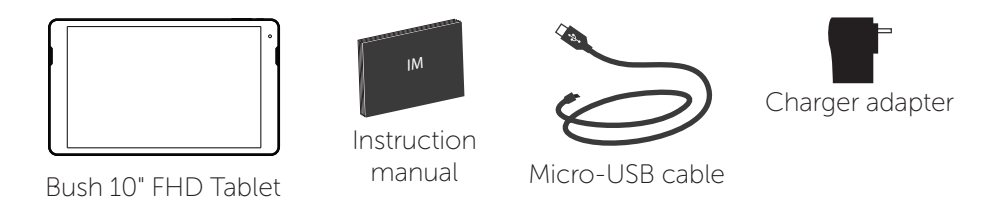

Need technical support? Call our experts on 0345 604 0105 or go online at www.bush-support.co.uk.

Getting to know your tablet

You'll be up and running in no time.

## Device description

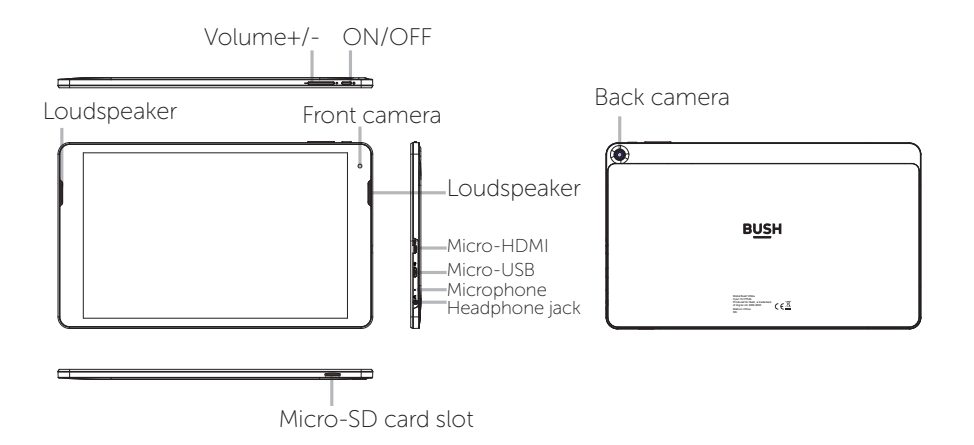

Need technical support? Call our experts on 0345 604 0105 or go online at www.bush-support.co.uk.

Getting to know your tablet **BUSH** 23

You'll be up and running in no time.

# Starting up

# First steps

Before you switch on for the first time, ensure that:

- 1. Your tablet is fully charged.
- 2. You have a good Wi-Fi connection (ideally your usual Wi-Fi zone).
- 3. You have your Wi-Fi name and password to hand.

# **Charging**

Connect the supplied charger to the device and to a wall outlet. The Bush device will start charging. You can use the device whilst on charge.

# Turning the device on

Press the ON/OFF button for 2-3 seconds.

Need technical support? Call our experts on 0345 604 0105 or go online at www.bush-support.co.uk.

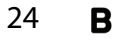

24 **BUSH** Getting to know your tablet

You'll be up and running in no time.

#### Turning the device off or reboot the device.

Press the ON/OFF button for 2-3 seconds. Then touch Power off to turn off the device or touch Reboot to restart the device

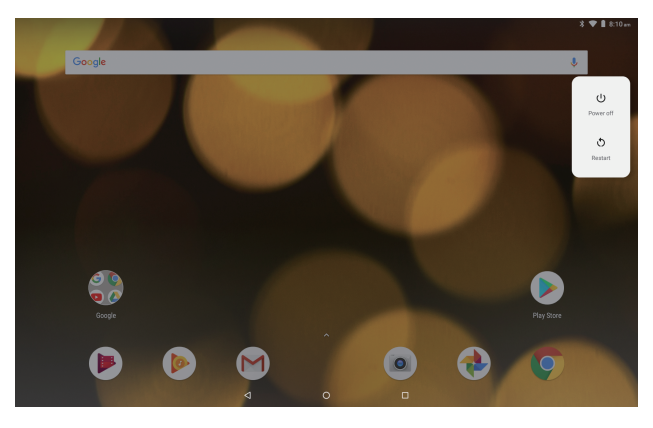

Need technical support? Call our experts on 0345 604 0105 or go online at www.bush-support.co.uk.

Getting to know your tablet

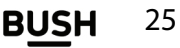

You'll be up and running in no time.

# Startup Wizard

The first time you start up your device, the startup wizard will help you set up your device:

- Language
- Date & time
- Wi-Fi connection
- Location service options
- Third-party applications

We strongly recommend that you open a Google account (you need this to download new apps) and we recommend that you answer yes to backing up your tablet to the Google account. This will save your files and settings in case you need to restore your tablet to factory defaults at any point.

Need technical support? Call our experts on 0345 604 0105 or go online at www.bush-support.co.uk.

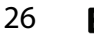

26 **BUSH** Getting to know your tablet

You'll be up and running in no time.

## Connecting to a Wi-Fi network

# $\triangle$  Make sure that you are in a Wi-Fi zone.

1. Touch 'Settings' to open the Wi-Fi settings menu. 2. Wi-FiOnce the WiFi is ON, the device will scan for Wi-Fi networks in range.

3. Touch the name of network you want to connect to.

Private networks are shown with a lock icon and will require you to enter your password.

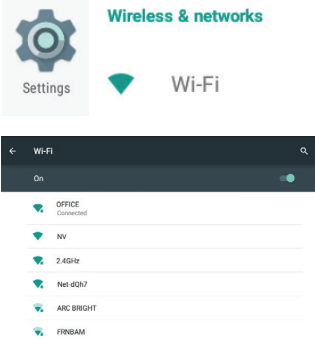

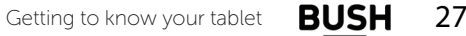

4. When entering a Wi-Fi password, Select 'Show password' so you can see the characters you are typing.

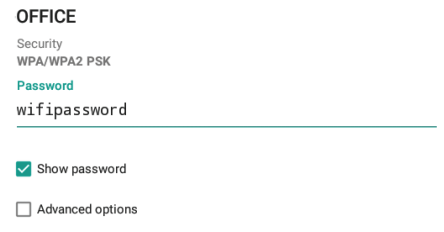

**CANCEL** 

**CONNECT** 

∧

- To get the correct Wi-Fi password (or settings) for the network, contact the Wi-Fi network provider.

- If your Wi-Fi is on and you are in range of a network that you previously connected to, your device will automatically attempt to connect to it.

Need technical support? Call our experts on 0345 604 0105 or go online at www.bush-support.co.uk.

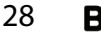

28 **BUSH** Getting to know your tablet

You'll be up and running in no time.

The Android $^{\text{\tiny{\textsf{TM}}}}$  interface

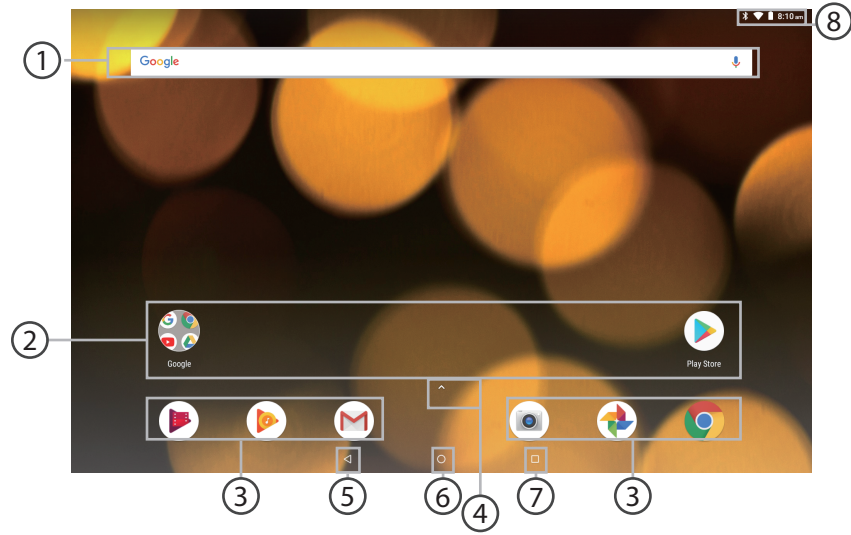

Need technical support? Call our experts on 0345 604 0105 or go online at www.bush-support.co.uk.

Getting to know your tablet **BUSH** 29

- Google™ Search
	- >Touch "Google" for text search or touch the microphone icon for voice search.
- $\Omega$  Android<sup>TM</sup> apps shortcuts
	- > Touch to start an application.
- 
- $\Omega$  Permanent Android<sup>TM</sup> apps shortcuts
	- > Touch to start an application.
- 
- 4 All Apps button
	- > Touch this icon up to show all the applications and widgets installed on your device. All your downloaded applications are here.

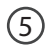

 $\bigcap$  Back button

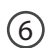

6 Home button

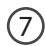

Recent apps buttons

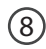

8 The status bar

> Displays notifications and quick settings.

Need technical support? Call our experts on 0345 604 0105 or go online at www.bush-support.co.uk.

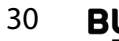

**30 BUSH** Getting to know your tablet

# The Android $^{\text{\tiny{\textsf{TM}}}}$  interface

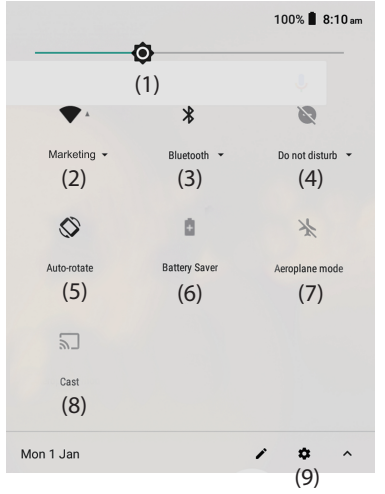

# The quick settings

Touch the top of the screen and pull down to open the notifications. Tap the arrow on the right side to pull down one more time to open the quick settings menu.

- 1. Brightness: To adjust the screen brightness.
- 2. Tap on the icon to turn your Wi-Fi connection on/  $\cap$ ff
- 3. Tap on the icon to turn your Bluetooth connection  $on/off$
- 4. Tap on the icon to select a notification option.
- 5. Auto-rotate screen: To activate/deactivate automatic screen orientation as you turn your tablet.
- Display the battery percentage. 6.
- 7. To turn on/off all wireless connections
- 8. Cast screen to device.
- To access all your settings. 9.

Need technical support? Call our experts on 0345 604 0105 or go online at www.bush-support.co.uk.

Getting to know your tablet  $\blacksquare$   $\blacksquare$   $\blacks$ 

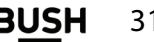

# The Android $^{\text{\tiny{\textsf{TM}}}}$  interface

The recent apps

Opens a list of thumbnail images of apps you've worked with recently:

- To open an app, touch it.
- To close an app, swipe it left or right.

Double tap the recent apps button to display fully the last opened application.

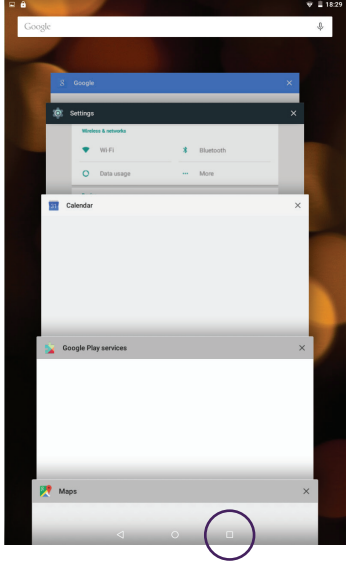

Need technical support? Call our experts on 0345 604 0105 or go online at www.bush-support.co.uk.

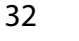

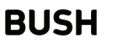

32 **BUSH** Getting to know your tablet

## Specifications

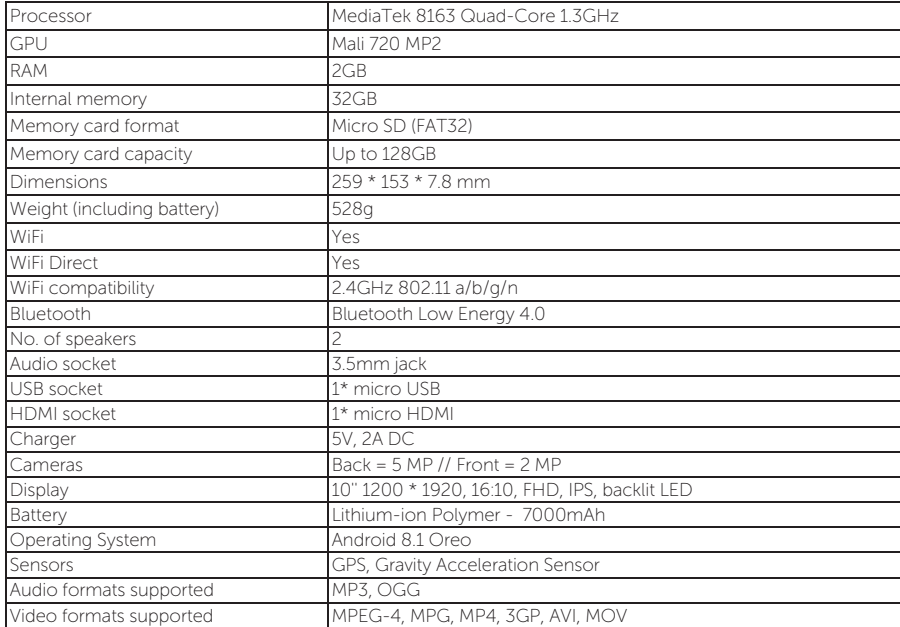

Need technical support? Call our experts on 0345 604 0105 or go online at www.bush-support.co.uk.

Getting to know your tablet **BUSH** 33

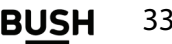

# Using your Bush<br>
10" FHD Tablet  $\sum$

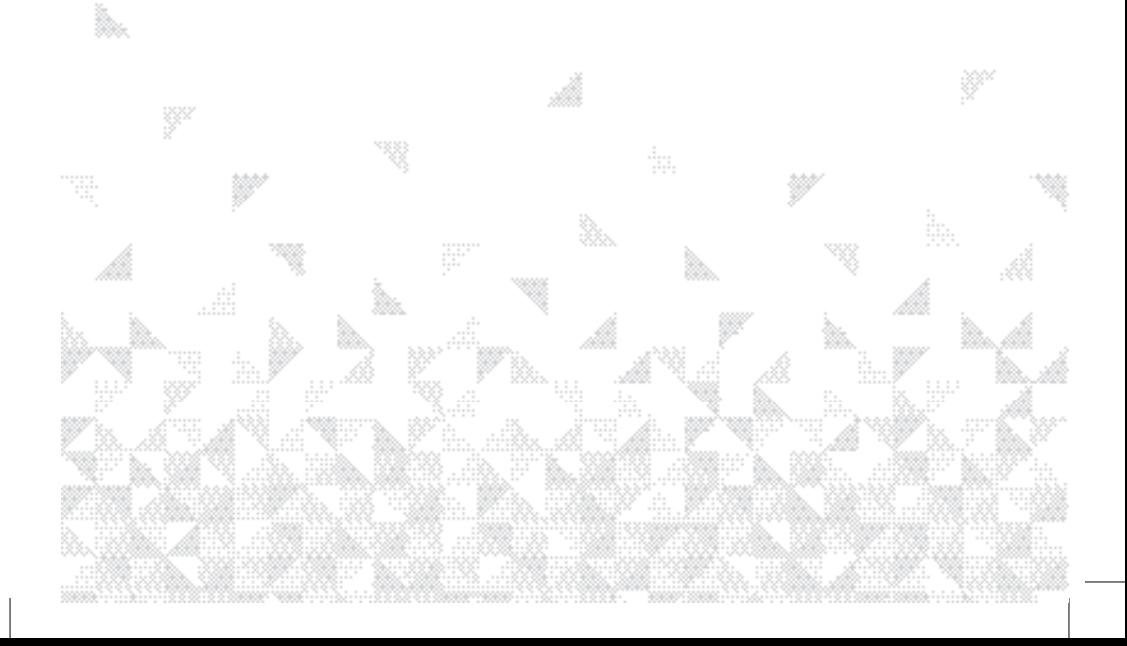

Let's get started.

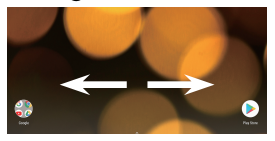

Moving a home screen icon: touch and hold your finger onto it until the positioning gridlines appear, then slide it to the desired location, and release your finger.

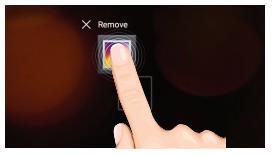

Removing a home screen icon: touch and hold it, slide your finger towards the top of the screen and drop it over the 'Remove' icon.

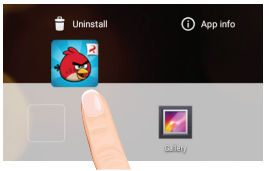

RUSH

Uninstalling an application: you can only uninstall downloaded third-party applications. Applications built into the firmware such as some Google apps (e.g. clock, calculator, settings etc.) cannot be deleted, but some may be disabled in 'Settings'. Apps downloaded during the initial set up or afterwards may

be deleted to free up memory space. From the 'All apps' screens, touch and hold the app icon, slide your finger towards the top of the screen and drop it over 'Uninstall' bin. To check which applications are downloaded or built-in, go to 'Settings' then 'Apps'. You can also uninstall apps in 'Settings'.

Need technical support? Call our experts on 0345 604 0105 or go online at www.bush-support.co.uk.

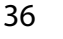

Using your tablet

Let's get started.

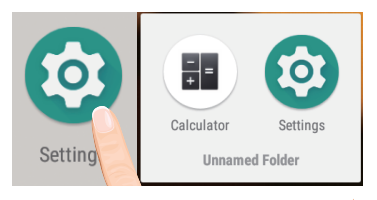

Creating application folders: to organise your apps, drop one app icon over another on the home screen and the two icons will create a folder. You can add many more apps in it. To remove one app from a folder, touch, hold, and drag it to 'Remove' (appearing on the top of the screen). Tap on 'Unamed Folder' to name it.

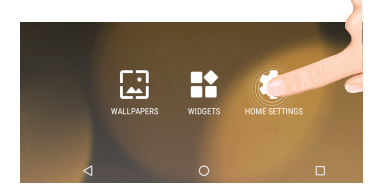

Changing your wallpaper and widgets: hold your finger on the home screen at an empty location, then touch 'Wallpapers' or 'Widgets' and choose from the list.

Using your tablet

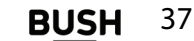

# Using your Bush 10" FHD Tablet Let's get started.

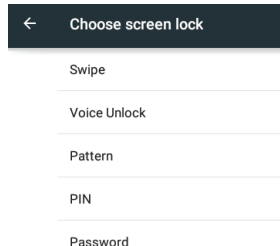

Locking the touchscreen: from the quick settings dashboard in the status bar, touch 'Settings'. In 'Settings', scroll down and touch 'Security'. Touch 'Screen lock'. Touch the type of lock you would like to use. After you set a lock, a lock screen is displayed whenever your screen wakes up, requesting the pattern, pin or other specified key. Downloading new apps:

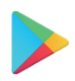

To download new apps for your tablet touch the Google Play Store icon. There you will find over 1 million apps including many which are free. Even if you only use free apps you will still need to create a Google account but you don't need to enter your credit card details to do this.

Google, Android, Google Play and other marks are trademarks of Google LLC.; Oreo is a trademark of Mondelez International, Inc. group.

Need technical support? Call our experts on 0345 604 0105 or go online at www.bush-support.co.uk.

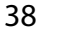

38 **RIJSH** Using your tablet

# Using your Bush 10" FHD Tablet Let's get started.

Backing up your files with your Google account 1. Make sure that you are connected to a Wi-Fi network.

2. Make sure the files you want to back-up are added to your Google Drive.

3. Go to 'Settings'. Under Accounts/Google, touch your Google email address and tick all the data you want to back up, including 'Drive'. You can access the data from anywhere you have access to your Google account. If your Google account has not been set up yet, choose 'Add account' and proceed to set up an existing or create a new one.

At the last set up step, choose 'Keep this tablet backed up with my Google account' and all your data will be backed up.

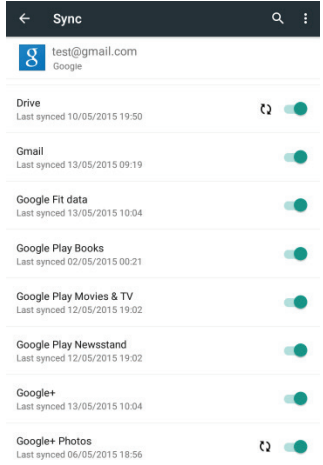

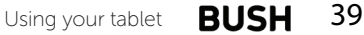

Let's get started.

## Syncing your photos/videos automatically on your Android device

- 1. Make sure that you are connected to a Wi-Fi network.
- 2.Go to 'Google Photos' app and select your Google account.
- 3. Make sure 'Auto-Backup' is turned on.
- 4. Select how you want to back-up your photos and videos (over Wi-fi or mobile network).
- 5. Go to 'Settings'. Under Accounts/Google, touch your Google email address and verify 'Google Photos' are checked to sync.
- After setting up your account, open 'Photos' app.
- Sign into your Google account.
- In the app Settings, turn on 'Auto Back up'.

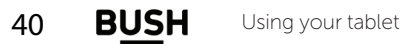

Let's get started.

## Transfering files to your tablet:

From a computer, use the USB lead provided in the package box.

From a USB device with a standard male USB connection, you will need to purchase a female USB to micro USB lead in order to connect it (e.g. USB card reader, USB connection from a camera etc.)

Via e-mail, simply add attachments to e-mail messages and send to your Google e-mail address. Then open Gmail, open the message and save the file from e-mail to your tablet memory.

## Adding a micro-SD card

You can increase the memory of your tablet quite cheaply by buying a micro SD card. For the position of your micro SD slot see page 24. When you insert the card into your tablet and switch it back on, the tablet will offer you 2 options.

1. Use as portable storage – for moving photos and other media between devices.

2. Use micro-SD as internal memory – for storing anything on this device only, including apps. If your tablet does not automatically offer you the SD options above, you can find them in Settings – storage – SD card –  $\frac{1}{2}$  – storage settings.

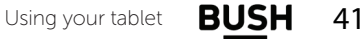

Let's get started.

#### Warning: Formatting an SD card will wipe any and all data inside SD card, please transfer all onto a computer before formatting a SD Card.

If you pick option 1 you can take the card out anytime you like and use it in other compatible devices, e.g. a PC or phone to transfer files e.g. mp3 files, photos etc. Note that in this method you can only store media files, you cannot store Android apps on the card. The operating system will not allow it.

If you chose option 2 (to format as internal memory) you increase capacity for apps as well as files.

However, the memory is truly integrated with the tablet, so if you remove it, you will lose files and apps. So if you pick option 2, its best to pick a large capacity card so you don't ever need to upgrade. It's also very important to use a fast card or the performance of your apps may be affected. We recommend you use App Performance Class A1 cards for integrated storage. The next best choice is to opt for a card with fast read write speeds like Ultra High Speed (UHS) cards. The maximum recommended capacity for this tablet is 64GB.

Note its best to format the card in your tablet before you load anything onto it.

Need technical support? Call our experts on 0345 604 0105 or go online at www.bush-support.co.uk.

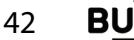

42 **BUSH** Using your tablet

## Let's get started.

Your Android tablet knows what format to use. If you prefer to do this in your PC, the format required is FAT32. Your tablet will not work with cards formatted in NTFS or other formats and may not even recognize them.

## Improving security on your tablet

#### Online

In order to avoid online threats we recommend that you install antivirus and security software on your device and keep these and your browser and other software up to date to take advantage of security fixes.

#### Physical theft

If you store valuable information on your tablet including passwords and logins for personal accounts etc. you may want to enhance the security of your tablet in case it is stolen or lost.

#### Setting a PIN or password

You can set a pin code (4-8 digit numerical code) or you can set a password which is 4 to 17 digits. We recommend you set a password, the longer and more complex it is the harder it is to break. For the best passwords use a mixture of upper and lower case letters, numbers and special characters such as %, # and \*. In 'Settings', select 'Security', then 'screen lock', then select PIN or Password.

> Need technical support? Call our experts on 0345 604 0105 or go online at www.bush-support.co.uk. Using your tablet  $\blacksquare$   $\blacksquare$   $\blacksquare$

# Using your Bush 10" FHD Tablet Let's get started.

#### Encryption

In order to protect your personal data on this tablet, in the event of the device being stolen, you can encrypt your tablet. Go to 'Settings'- 'Security & location' - 'Encryption & credentials' - 'Encrypt tablet',Make sure to follow correctly the onscreen instructions.

 $\angle$ ! Please note that your tablet cannot be decrypted by the same process. To decrypt you must return the tablet to factory settings which will erase all of your files and downloaded apps (securely). To reset to factory defaults go to 'Settings' - 'System' - 'Reset options', Choose 'Erase all data(Factory reset)', then 'Reset tablet'.

#### Erasing your personal data

If you sell your tablet on or discard it, you should remove your personal data from it. 1.Remove your Google account.

Settings – users  $\theta$  accounts – Google – select your account then press land press 'remove account'.

2.Return your tablet to factory defaults.

Settings – System – Reset options – Erase all data (Factory reset) – reset tablet.

If you prefer to be extra sure, you can also use an eraser app.

To download a file eraser, go to Google Play

store, select a file eraser program such as Remo File Eraser – download and install. Open the app and follow instructions to securely erase your data.

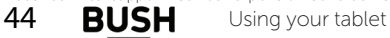

# Using your Bush 10" FHD Tablet Let's get started.

#### Further Advice

For further advice on how to stay safe there are government lead initiatives such as Get Safe Online https://www.getsafeonline.org/ which give good advice about a how to avoid a range of security threats. Don't let security issues spoil your enjoyment of your tablet.

> Need technical support? Call our experts on 0345 604 0105 or go online at www.bush-support.co.uk.<br>I Isino vour tablet **RIISH** 45 Using your tablet 45

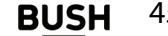

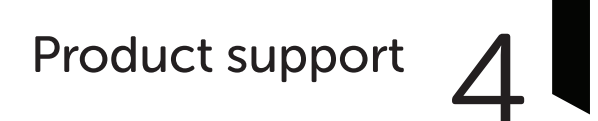

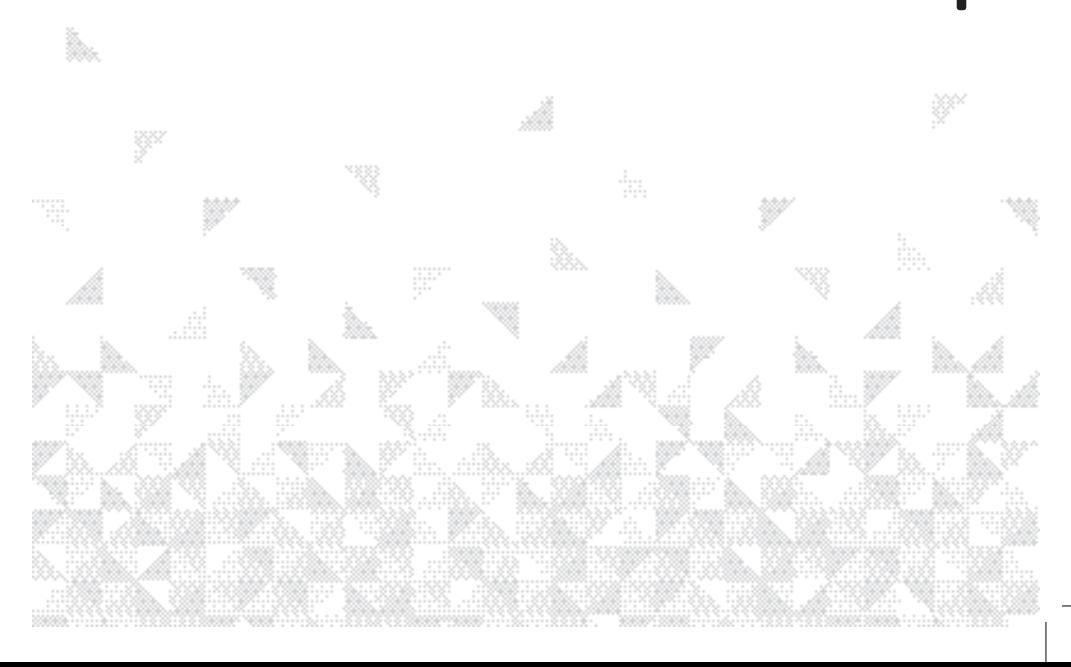

Help is always at hand.

# Troubleshooting

#### If your device is frozen:

Press the ON/OFF button for at least 10 seconds.

## If your device doesn't turn on:

Charge your device then switch on normally. If this does not work, press the ON/OFF button for at least 10 seconds.

## If you want to extend the life of your battery:

Decrease the screen brightness and turn off the wireless connections if not in use.

## If your device is functioning too slowly:

Close all apps which are not currently being used.

# If your Wi-Fi reception is poor:

Make sure you are not far from the Wi-Fi hotspot. Update the firmware of the device. Reset and redefine your connection parameters. Contact your Wi-Fi connection provider.

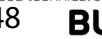

Help is always at hand.

#### If you want to restore your product (erase all your settings? forgotten password?):

If your device is turned on:

1. Go to 'Settings'- 'System' - 'Reset options'

2. Choose 'Erase all data (Factory reset)', then 'Reset tablet': this will erase all your files, account (see page 39) or a hard drive. Make sure you have your Google account e-mail settings and applications, so make sure you have backed-up your data in your Google address and password as without these you will not be able to access your tablet after factory data reset.. This is a security feature designed to deter thieves.

3. When you restart your tablet it will open the Startup wizard again, follow the onscreen instructions (see page 27). The wizard will not download the free apps that were downloaded the first time you did this but most of these are available for free from Google Play Store.

4. Access your Google account to retrieve your backed-up data in Google.

#### If your device doesn't turn on:

1. Hold the ON/OFF button and Volume+ button until a black screen with options is displayed, then release.

2. Press Volume+ button to scroll down to 'Recovery' and Volume- button to select.

3. If you want to exit the recovery system without selecting any action, scroll down to select 'Reboot system now' or 'Power off' then press ON/OFF button.

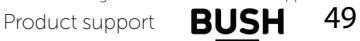

Help is always at hand.

4. Use the Volume+/- buttons to scroll up/down to 'wipe data/factory reset' and the ON/OFF button to validate the chosen action. This will erase all your files, settings and applications.

-

5. Please note, if you have set a password and registered a Google account on your tablet this will have activated Google's 'Device Protection' feature. This powerful security feature prevents your device being used without it being signed into your Google account, even if it has been reset to factory settings. If you want to pass the tablet to another user or sell it on, you need to disable this feature by removing your Google account before you reset your tablet to factory defaults.

#### Charging issues

The most common casue of charging issues on tablets is damage to the USB lead and and USB socket. This is commonly caused by the user charging the tablet while using it and then forgetting it's plugged in and pulling the tabelt against the lead. To avoid such damage charge the tablet overnight rather than when in use. If you do find your tablet won't charge try changing the USB lead. This will often fix the issue.

Need technical support? Call our experts on 0345 604 0105 or go online at www.bush-support.co.uk.

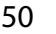

50 **RIJSH** Product support

Help is always at hand.

## Help and assistance

If you require any technical guidance or find that your Bush tablet is not operating as intended, a simple solution can often be found in the Troubleshooting section of these ins tructions or online at www.bush-support.com

If you still require further assistance, call one of our experts on 0345 604 0105\*. Please have the following information ready: 7 digit Argos catalogue code e.g. 123/4567 from your receipt of product packaging or 7 digit PN e.g. 503XXX from the product or packaging Date of purchase – from your receipt

#### Helpline business hours:

Monday to Saturday 08: 00-19: 00 Sunday 10: 00-16: 00

Or e-mail for written support to: support@bush-support.com

Need technical support? Call our experts on 0345 604 0105 or go online at www.bush-support.co.uk.<br>Product support. RIICH 51

Product support

Help is always at hand.

# Environmental Considerations

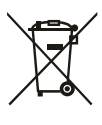

Protection of the environment is an important concern to Bush. In order to put this concern into tangible actions, Bush has consciously included a set of methods that favour a respect for the environment into the entire cycle of its products; from fabrication to consumer usage, to final disposal.

**Batteries** : If your product contains a detachable battery pack, you should only dispose of it in a designated collection point for used batteries.

The Product : The crossed-out wheelie bin symbol on your product signifies that it falls into the category of electric/electronic equipment. Products of this type contain substances that are potentially dangerous to the environment and to human health. Therefore, you should not dispose of the Bush electronic device in a regular trash. As such, the current European directives ask that this device be collected: At places of distribution in the case of a purchase of a similar electronic product. At locally created disposal areas (waste disposal centres, sorted trash system, etc.) By doing this, you are actively participating in the reuse and recycling of disposed electronic and electric equipment that could have potential effects on the environment and human health.

Need technical support? Call our experts on 0345 604 0105 or go online at www.bush-support.co.uk.

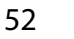

52 **RIJSH** Product support

Help is always at hand.

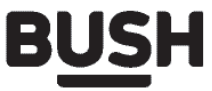

#### Call us now and activate your 24 months guarantee

Thank you for choosing Bush. Your new product is guaranteed against faults and breakdowns for 24 months. Don't forget to register it with us today so we can provide you with our best possible after-sales service and useful updates.

# www.bushregistration.co.uk

## FREEPHONE\*

# 0800 597 8548

Lines are open 8am - 8pm, 365 days a year. \*Calls may be recorded and monitored.

# Your Bush Guarantee

This product is guaranteed for 24 months from the date of original purchase. Any defect that arises due to faulty materials or workmanship will be repaired free of charge (or if applicable the product will be replaced or the purchase price refunded) where possible during this period by the dealer from who your purchased the unit.

Guarantor: Argos Limited - 489 - 499 Avebury Blvd. - Milton Keynes - MK9 2NW

the Troubleshooting section of these instructions, or online at www.bush-support.com If you still require further assistance, call one of our experts on 0345 604 0105. If you require any technical guidance or find that your product is not operating as intended, a simple solution can often be found in the

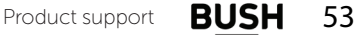

Help is always at hand.

## The guarantee is subject to the following provisions:

- The guarantee does not cover accidental damage, misuse, cabinet parts, knobs or consumable items.
- The product must be correctly installed and operated in accordance with the instructions contained in the manual.
- It must be used solely for domestic purposes. The guarantee will be rendered invalid if the product is re-sold or has been damaged by inexpert repair.
- Specifications are subject to change without notice.
- Bush disclaim any liability for loss or damage arising from the breakdown of the product.
- This guarantee is in addition to and does not diminish your statutory or legal rights.

#### Important Data Protection Information

To find out how we and Domestic & General Insurance Plc use your data please refer to the guarantee registration material or visit www.bushregistrations.co.uk.

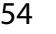

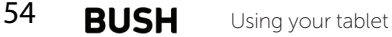

**BUSH** 

à.

# Contact: www.bush-support.com Helpline: 0345 604 0105

à.

à.